# Examples for Using Speech Signal Processing Toolkit Ver. 3.9

## SPTK working group

December 25, 2015

## **Contents**

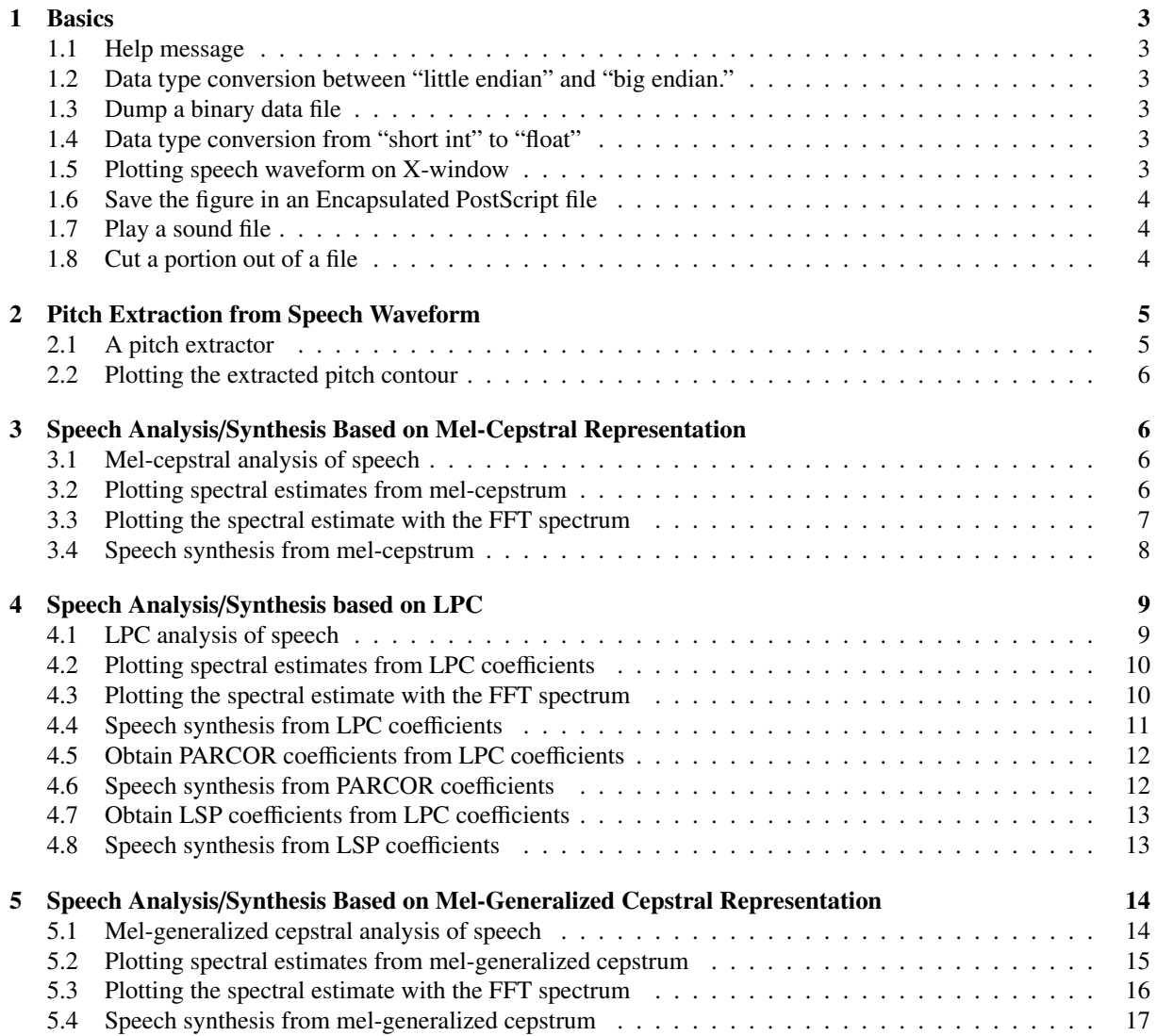

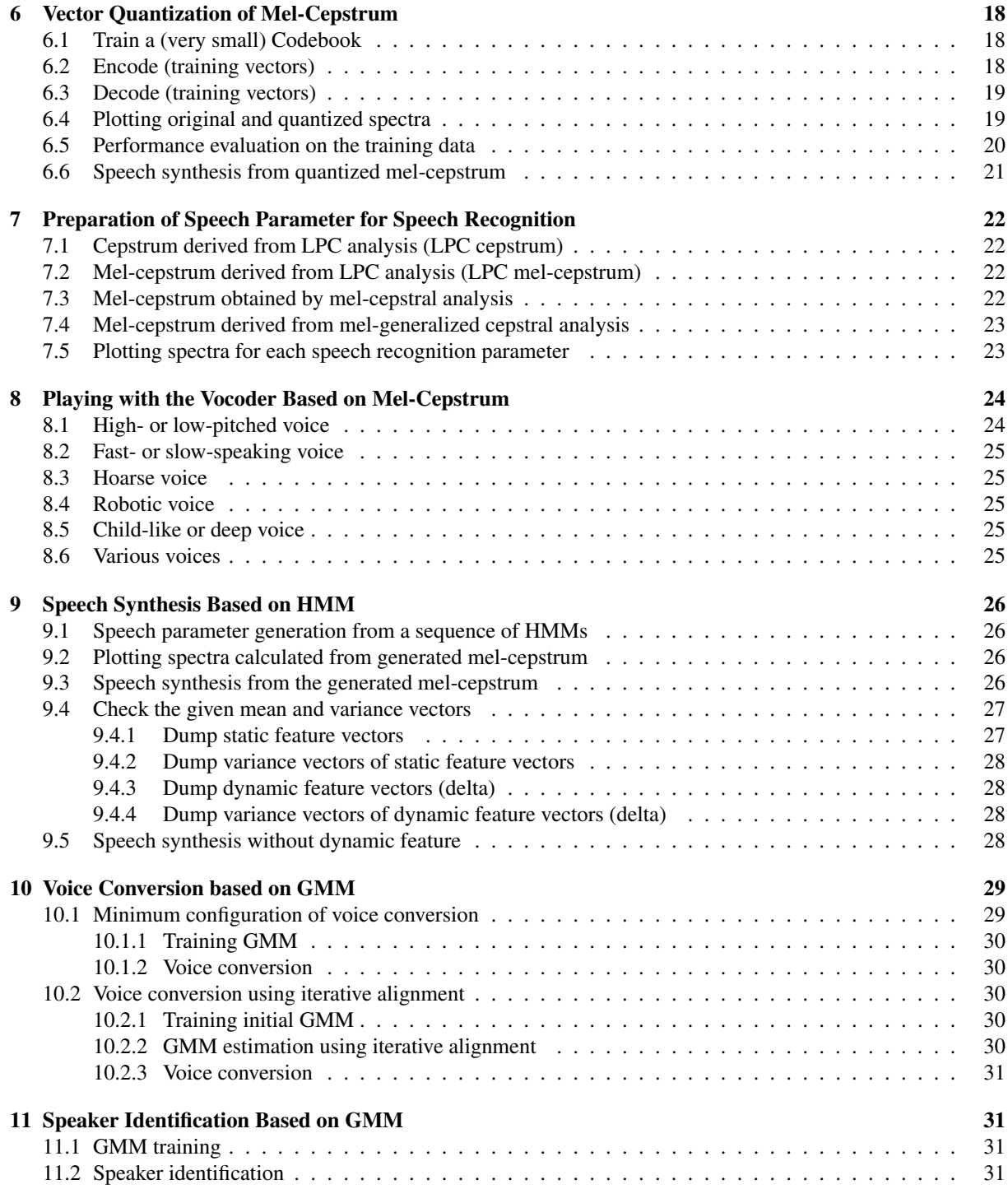

## 1 Basics

#### 1.1 Help message

<span id="page-2-0"></span>impulse -h

## <span id="page-2-1"></span>1.2 Data type conversion between "little endian" and "big endian."

Files: data.short: speech data included in this example (short integer, 16 kHz sampling, little endian) data.short-b: speech data (short integer, 16 kHz sampling, big endian)

<span id="page-2-2"></span>swab +s < data.short > data.short-b

#### 1.3 Dump a binary data file

Files: data.short: speech data included in this example (short integer, 16 kHz sampling)

<span id="page-2-3"></span>dmp +s data.short | less

### 1.4 Data type conversion from "short int" to "float"

Files: data.short: speech data included in this example (short integer, 16 kHz sampling) data.float: speech data (float, 16 kHz sampling)<sup>12</sup>

<span id="page-2-4"></span> $x2x$  +sf < data.short > data.float

#### 1.5 Plotting speech waveform on X-window

Files: data.short: speech data included in this example (short integer, 16 kHz sampling)

<span id="page-2-5"></span>gwave +s data.short | xgr

<sup>&</sup>lt;sup>1</sup>By clicking links in this PDF file, your PC may play some speech files, which were converted from "float" format into "wav" format (16 kHz sampling, 16-bit integer).

<sup>2</sup> If you compiled SPTK with "--enable-double" option, please use "+sd" option instead of "+sf" and "+d" option instead of "+f".

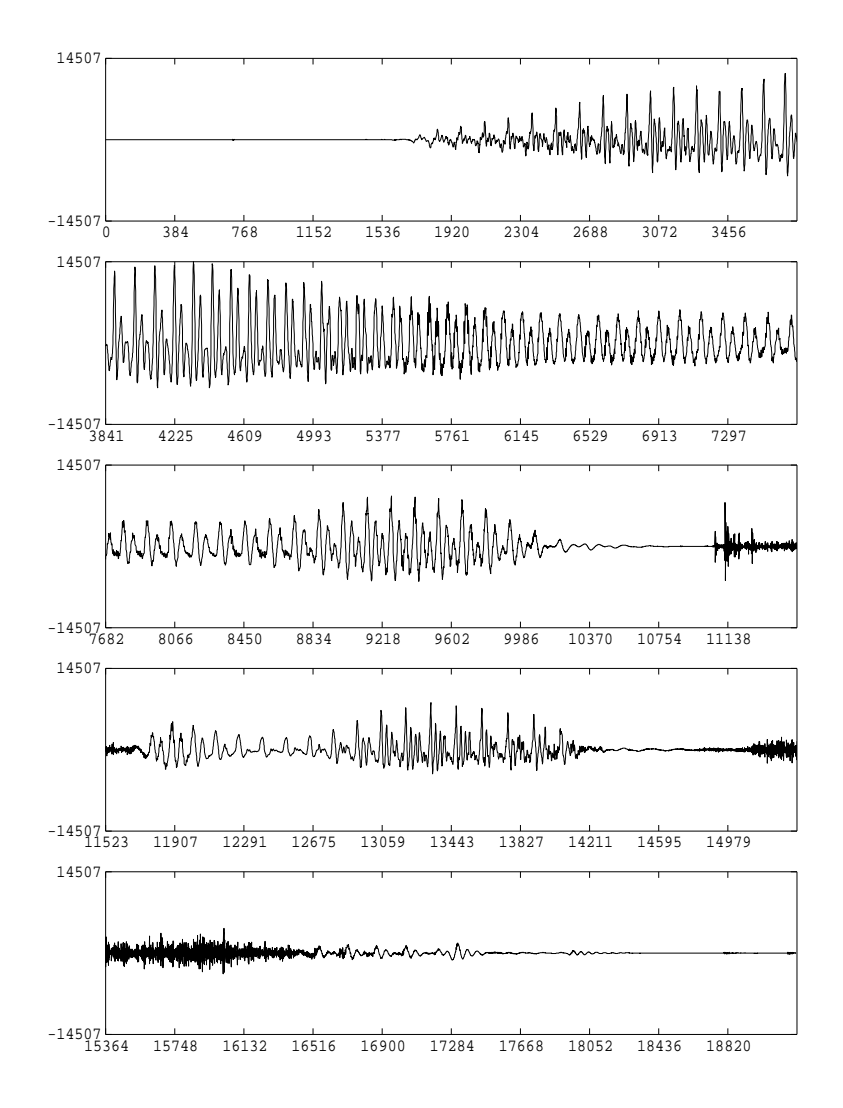

## 1.6 Save the figure in an Encapsulated PostScript file

Files: data.short: speech data included in this example (short integer, 16 kHz sampling) figure.eps: Encapsulated PostScript file

<span id="page-3-0"></span>gwave +s data.short | psgr > figure.eps

#### 1.7 Play a sound file

Files: data.short: speech data included in this example (short integer, 16 kHz sampling)

<span id="page-3-1"></span>Note: This works only on Linux, Solaris, and FreeBSD.

da +s -s 16 -a 100 data.short

#### 1.8 Cut a portion out of a file

<span id="page-3-2"></span>Files: data.short: speech data included in this example (short integer, 16 kHz sampling)

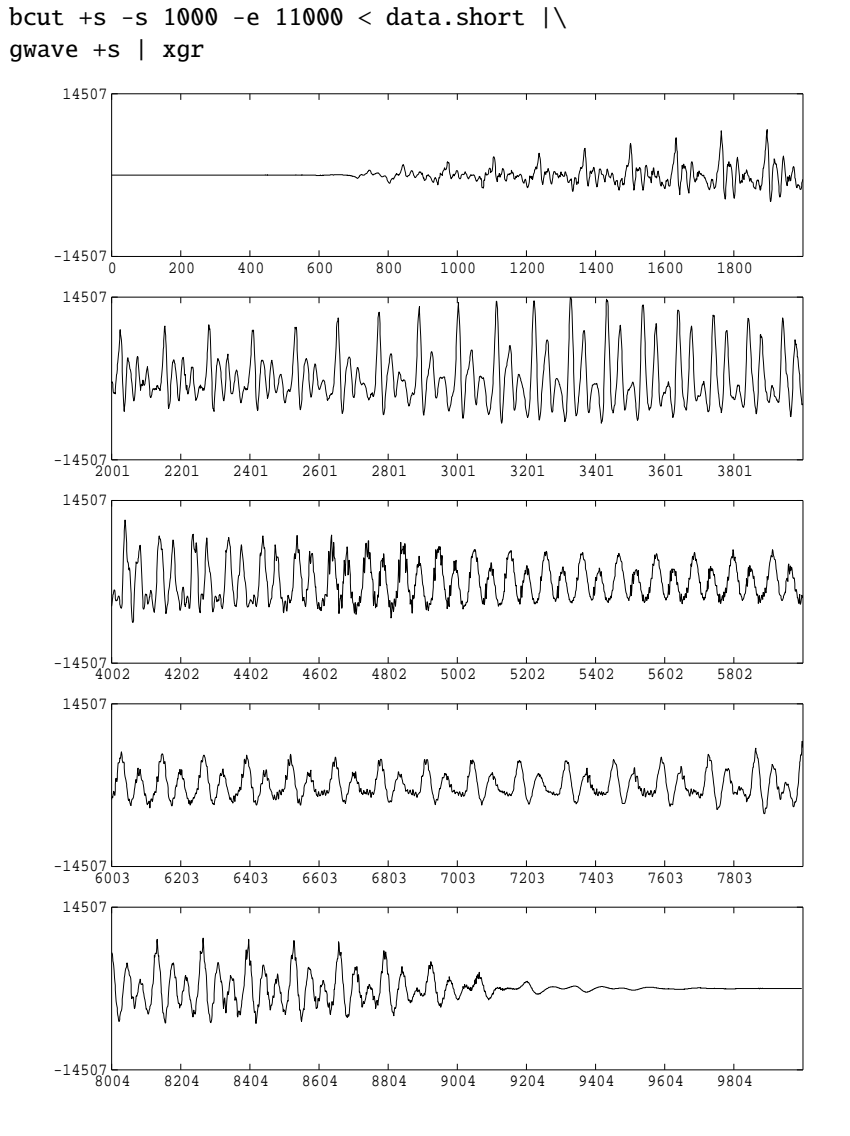

## 2 Pitch Extraction from Speech Waveform

#### 2.1 A pitch extractor

<span id="page-4-0"></span>Files: data.short: speech data included in this example (short integer, 16 kHz sampling)

<span id="page-4-1"></span>Conditions: frame period: 80 points (5 ms) minimum fundamental frequency for search: 80 Hz maximum fundamental frequency for search: 165 Hz

Note: Options should be adjusted for each speech data.

 $x2x$  +sf data.short | pitch -a 1 -s 16 -p 80 -L 80 -H 165 > data.pitch

#### 2.2 Plotting the extracted pitch contour

Files: data.pitch: pitch data extracted from speech data "data.short" (float)

<span id="page-5-0"></span>Conditions: Minimum value of vertical axis: 0.0 Maximum value of vertical axis: 250.0 Width: 15 cm Height: 4 cm

fdrw -y 0 250 -W 1.5 -H 0.4 < data.pitch | xgr

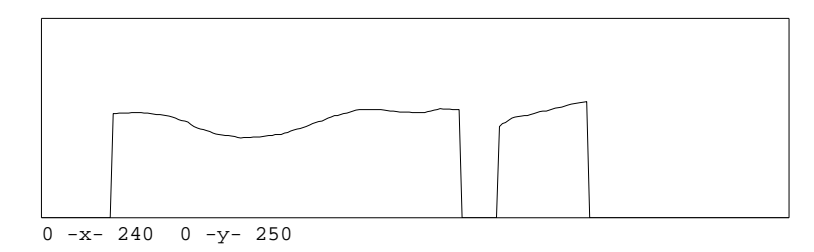

## 3 Speech Analysis/Synthesis Based on Mel-Cepstral Representation

#### 3.1 Mel-cepstral analysis of speech

<span id="page-5-1"></span>Files: data.short: speech data included in this example (short integer, 16 kHz sampling) data.mcep: mel-cepstrum (float)

<span id="page-5-2"></span>Conditions: frame length: 400 points (25 ms)

frame period: 80 points (5 ms) window: Blackman window analysis order: 20 frequency warping parameter:  $\alpha = 0.42$ FFT size: 512 points

 $x2x$  +sf < data.short | frame -1 400 -p 80 | window -1 400 -L 512 |\ mcep -l 512 -m 20 -a 0.42 > data.mcep

#### 3.2 Plotting spectral estimates from mel-cepstrum

Files: data.mcep: mel-cepstrum (float)

<span id="page-5-3"></span>Conditions: analysis order: 20 frequency warping parameter:  $\alpha = 0.42$ FFT size: 512 points plotted frames: from 10-th to 135-th sampling frequency: 16 kHz

bcut +f -n 20 -s 10 -e 135 < data.mcep  $|\rangle$ mgc2sp -m 20 -a 0.42 -g 0 -l 512 | grlogsp -l 512 -x 8 | xgr

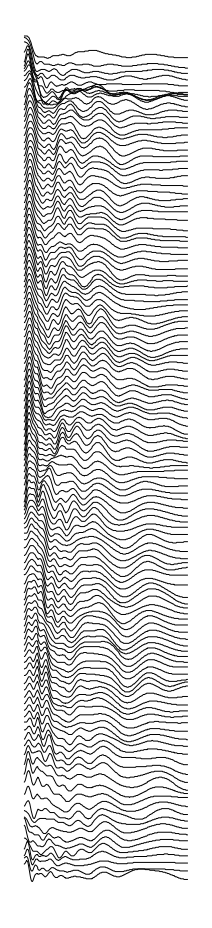

$$
\begin{array}{c}\n0 & 2 & 4 & 6 & 8 \\
\hline\n\text{Frequency} & (\text{kHz})\n\end{array}
$$

bcut +f -n 20 -s 10 -e 135 < data.mcep  $|\n\$ mgc2sp -m 20 -a 0.42 -g 0 -l 512 | grlogsp -l 512 -x 8 -t | xgr

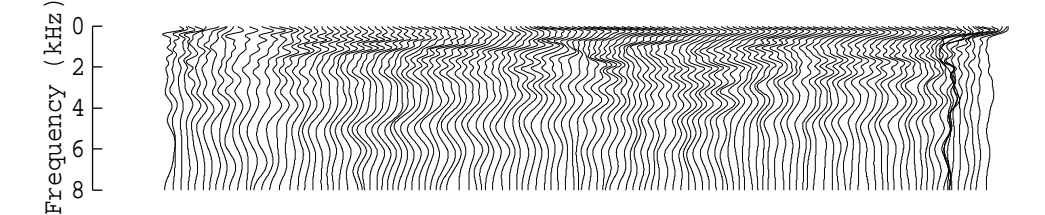

## <span id="page-6-0"></span>3.3 Plotting the spectral estimate with the FFT spectrum

Files: data.mcep: mel-cepstrum (float)

Conditions: analysis order: 20 frequency warping parameter:  $\alpha = 0.42$ FFT size: 512 points

```
plotted frame: 65-th
     sampling frequency: 16 kHz
(x2x + sf < data.show 1 from 1 400 - p 80 ) \bcut +f -l 400 -s 65 -e 65 |\n\anglewindow -l 400 -L 512 | spec -l 512 |\
glogsp -l 512 -x 8 -p 2 ;\
\setminusbcut +f -n 20 -s 65 -e 65 < data.mcep |\n\anglemgc2sp -m 20 -a 0.42 -g 0 -l 512 | glogsp -l 512 -x 8 ) | xgr
     100
      80
   magnitude (dB)
    Log magnitude (dB)
      60
      40
   pod
      20
       0\frac{L}{0}0 2 4 6 8
              Frequency (kHz)
```
### 3.4 Speech synthesis from mel-cepstrum

Files: data.pitch: pitch data extracted from speech data "data.short" (float) data.mcep: mel-cepstrum (float) data.mcep.syn: synthesized speech (float)

```
Conditions: frame period: 80 points (5 ms)
      analysis order: 20
      frequency warping parameter: \alpha = 0.42
```

```
excite -p 80 data.pitch |\
mlsadf -m 20 -a 0.42 -p 80 data.mcep > data.mcep.syn
```

```
gwave data.mcep.syn | xgr
```
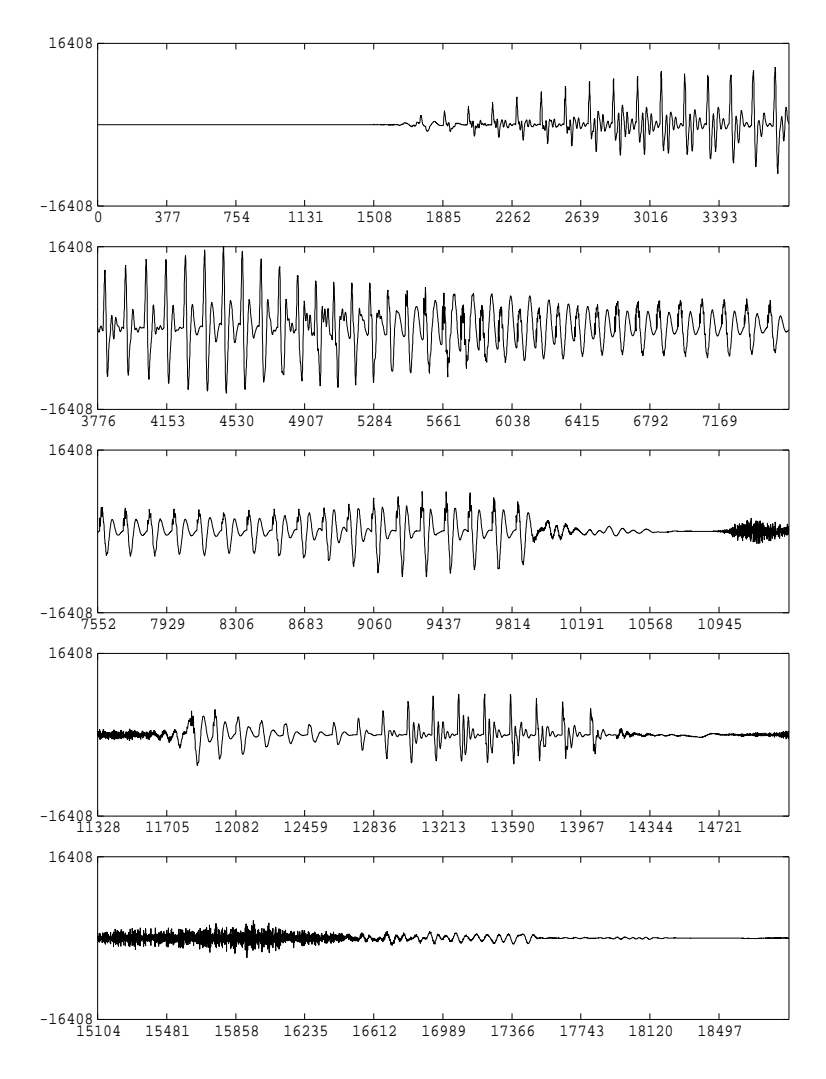

da +f -s 16 data.mcep.syn

## 4 Speech Analysis/Synthesis based on LPC

### 4.1 LPC analysis of speech

<span id="page-8-0"></span>Files: data.short: speech data included in this example (short integer, 16 kHz sampling) data.lpc: LPC coefficients (float)

<span id="page-8-1"></span>Conditions: frame length: 400 points (25 ms) frame period: 80 points (5 ms) window: Blackman window analysis order: 20

#### $x2x$  +sf < data.short | frame -1 400 -p 80 | window -1 400 |\ lpc -l 400 -m 20 > data.lpc

## <span id="page-9-0"></span>4.2 Plotting spectral estimates from LPC coefficients

Files: data.lpc: LPC coefficients (float)

Conditions: analysis order: 20

bcut +f -n 20 -s 10 -e 135 < data.lpc  $|\n\angle$ spec -l 512 -n 20 | grlogsp -l 512 -x 8 | xgr

or

bcut +f -n 20 -s 10 -e 135 < data.lpc  $|\rangle$ mgc2sp -m 20 -a 0 -g -1 -n -u -1 512  $|\rangle$ grlogsp -l 512 -x 8 | xgr

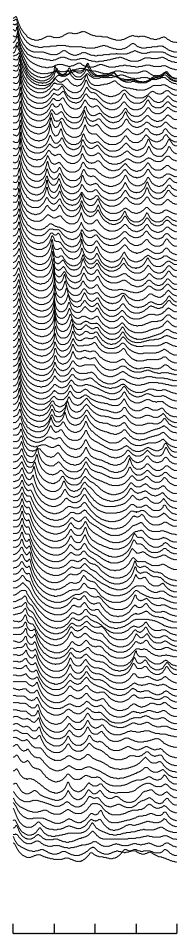

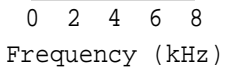

## <span id="page-9-1"></span>4.3 Plotting the spectral estimate with the FFT spectrum

Files: data.lpc: LPC coefficients (float)

```
Conditions: analysis order: 20
     plotted frame: 65-th
     sampling frequency: 16 kHz
(x2x + sf < data.showt \mid frame -1 400 - p 80 \mid \setminusbcut +f -l 400 -s 65 -e 65 |\n\big\backslashwindow -1 400 -L 512 | spec -1 512 |\
glogsp -1 512 -x 8 -p 2;
\setminusbcut +f -n 20 -s 65 -e 65 < data.lpc > data.tmp ; \
spec -1 512 -n 20 -p data.tmp | glogsp -1 512 -x 8 ;
\rm data.tmp ) | xgr
     100
```
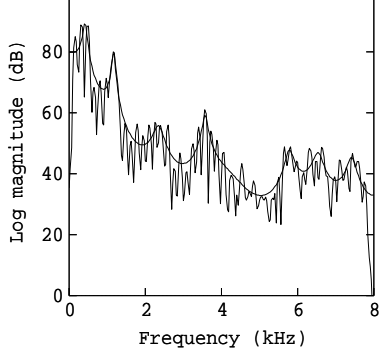

### 4.4 Speech synthesis from LPC coefficients

Files: data.pitch: pitch data extracted from speech data "data.short" (float) data.lpc: LPC coefficients (float) data.lpc.syn: synthesized speech (float)

```
Conditions: frame period: 80 points (5 ms)
      analysis order: 20
```
excite -p 80 data.pitch | poledf -m 20 -p 80 data.lpc > data.lpc.syn

gwave +f data.lpc.syn | xgr

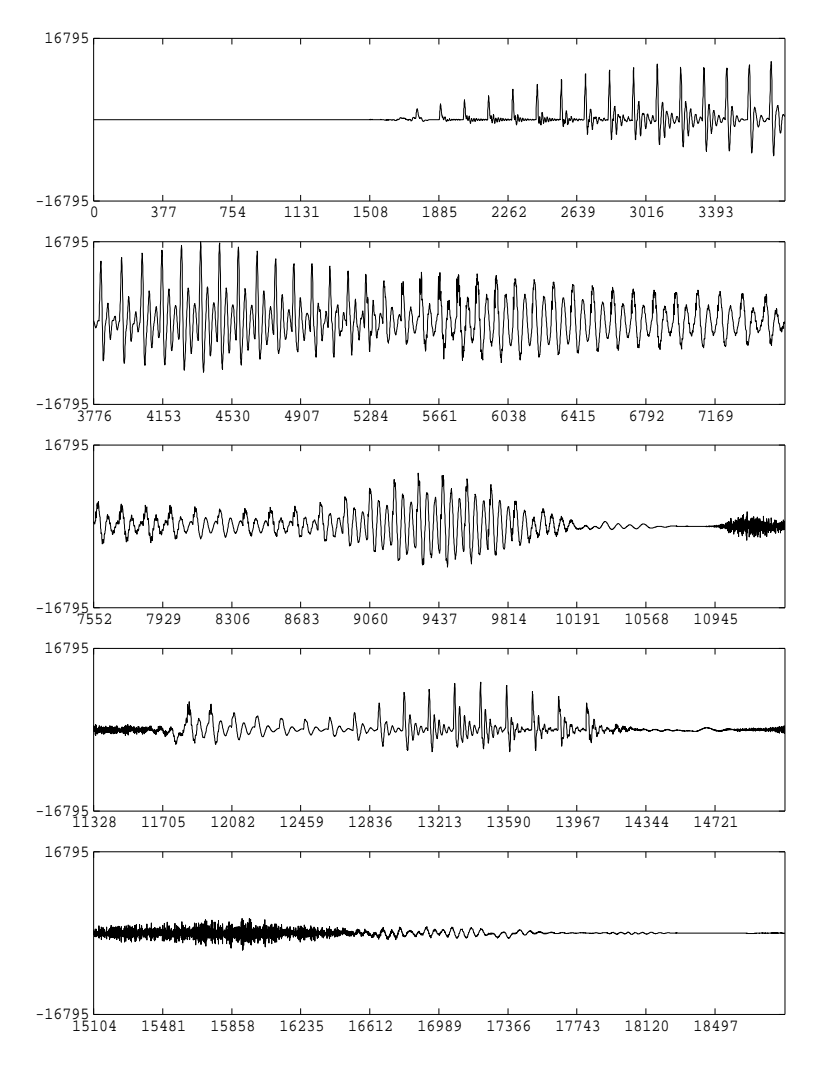

da +f -s 16 data.lpc.syn

### 4.5 Obtain PARCOR coefficients from LPC coefficients

Files: data.lpc: LPC coefficients (float) data.par: PARCOR coefficients (float)

<span id="page-11-0"></span>Conditions: analysis order: 20

lpc2par -m 20 < data.lpc > data.par

### 4.6 Speech synthesis from PARCOR coefficients

Files: data.pitch: pitch data extracted from speech data "data.short" (float) data.par: PARCOR coefficients (float) data.par.syn: synthesized speech (float)

<span id="page-11-1"></span>Conditions: frame period: 80 points (5 ms) analysis order: 20

excite -p 80 data.pitch | ltcdf -m 20 -p 80 data.par > data.par.syn gwave +f data.par.syn | xgr

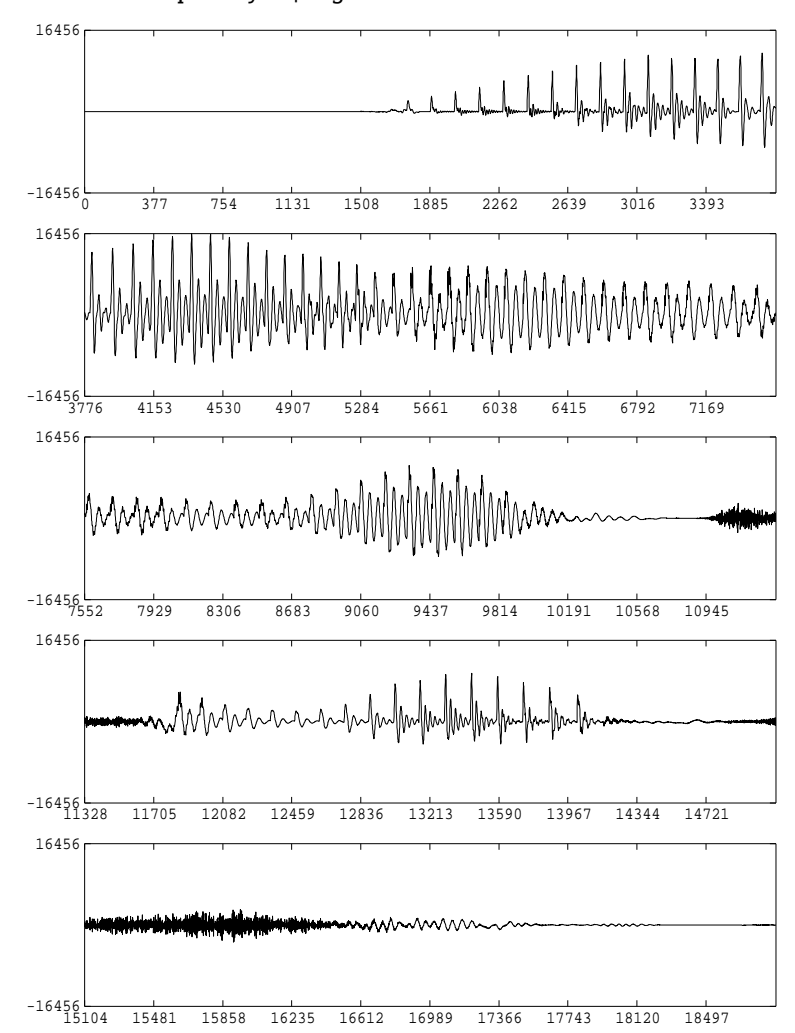

#### 4.7 Obtain LSP coefficients from LPC coefficients

- Files: data.lpc: LPC coefficients (float) data.lsp: LSP coefficients (float)
- <span id="page-12-0"></span>Conditions: analysis order: 20 split number of unit circle: 256

lpc2lsp -m 20 -n 256 < data.lpc > data.lsp

### 4.8 Speech synthesis from LSP coefficients

<span id="page-12-1"></span>Files: data.pitch: pitch data extracted from speech data "data.short" (float) data.lsp: LSP coefficients (float) data.lsp.syn: synthesize speech (float)

#### Conditions: frame period: 80 points (5 ms) analysis order: 20

```
excite -p 80 data.pitch | lspdf -m 20 -p 80 data.lsp > data.lsp.syn
```
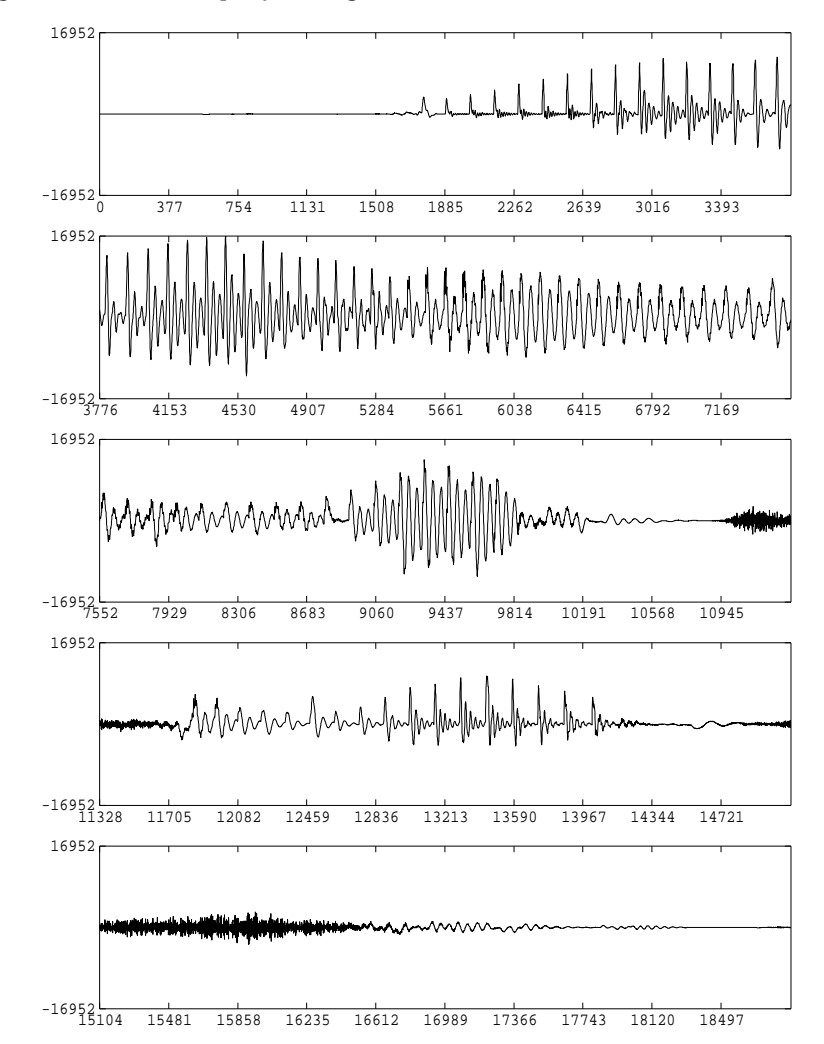

gwave +f data.lsp.syn | xgr

da +f -s 16 data.lsp.syn

## 5 Speech Analysis/Synthesis Based on Mel-Generalized Cepstral Representation

## <span id="page-13-0"></span>5.1 Mel-generalized cepstral analysis of speech

Files: data.short: speech data included in this example (short integer, 16 kHz sampling) data.mgcep: mel-generalized cepstrum (float)

```
Conditions: frame length: 400 points (25 ms)
      frame period: 80 points (5 ms)
      window: Blackman window
      analysis order: 20
      frequency warping parameter: \alpha = 0.42power parameter: \gamma = -1/2
```

```
x2x +sf < data.short | frame -1 400 -p 80 | window -1 400 -L 512 |\
mgcep -m 20 -a 0.42 -c 2 -l 512 > data.mgcep
```
## <span id="page-14-0"></span>5.2 Plotting spectral estimates from mel-generalized cepstrum

Files: data.mgcep: mel-generalize cepstrum (float)

Conditions: analysis order: 20 frequency warping parameter:  $\alpha = 0.42$ power parameter:  $\gamma = -1/2$ plotted frames: from 10-th to 135-th sampling frequency: 16 kHz

bcut +f -n 20 -s 10 -e 135 < data.mgcep |\ mgc2sp -m 20 -a 0.42 -c 2 -l 512 | grlogsp -l 512 -x 8 | xgr

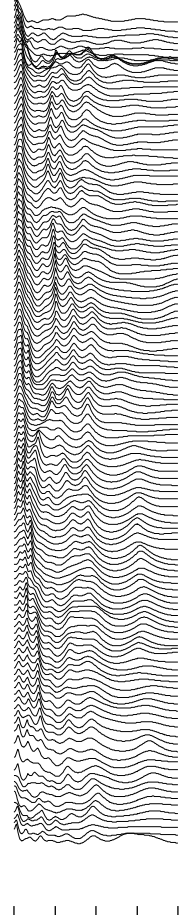

$$
\begin{array}{c}\n0 & 2 & 4 & 6 & 8 \\
\hline\n\text{Frequency (kHz)}\n\end{array}
$$

## <span id="page-15-0"></span>5.3 Plotting the spectral estimate with the FFT spectrum

Files: data.mgcep: mel-generalized cepstrum (float)

```
Conditions: analysis order: 20
      frequency warping parameter: \alpha = 0.42power parameter: \gamma = -1/2FFT size: 512 points
      plotted frame: 65-th
      sampling frequency: 16 kHz
```

```
vvvv
```

```
(x2x + sf < data.showt | frame -1 400 - p 80 | \setminusbcut +f -l 400 -s 65 -e 65 |\
window -l 400 -L 512 | spec -l 512 |\
glogsp -l 512 -x 8 -p 2 ;\
\setminusbcut +f -n 20 -s 65 -e 65 < data.mgcep |\n\angle
```
mgc2sp -m 20 -a 0.42 -c 2 -l 512 | glogsp -l 512 -x 8 ) | xgr

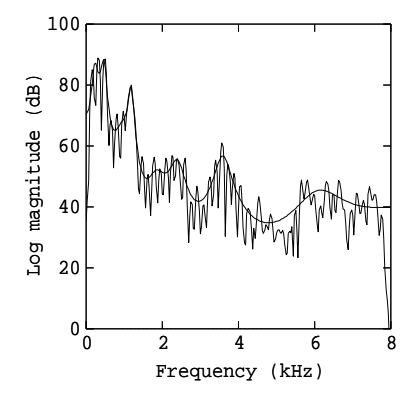

### 5.4 Speech synthesis from mel-generalized cepstrum

Files: data.pitch: pitch data extracted from speech data "data.short" (float) data.mgcep: mel-generalized cepstrum (float) data.mgcep.syn: synthesized speech (float)

Conditions: frame period: 80 points (5 ms) analysis order: 20 frequency warping parameter:  $\alpha = 0.42$ power parameter: γ = −1/2

excite -p 80 data.pitch |\ mglsadf -m 20 -a 0.42 -c 2 -p 80 data.mgcep > data.mgcep.syn

gwave +f data.mgcep.syn | xgr

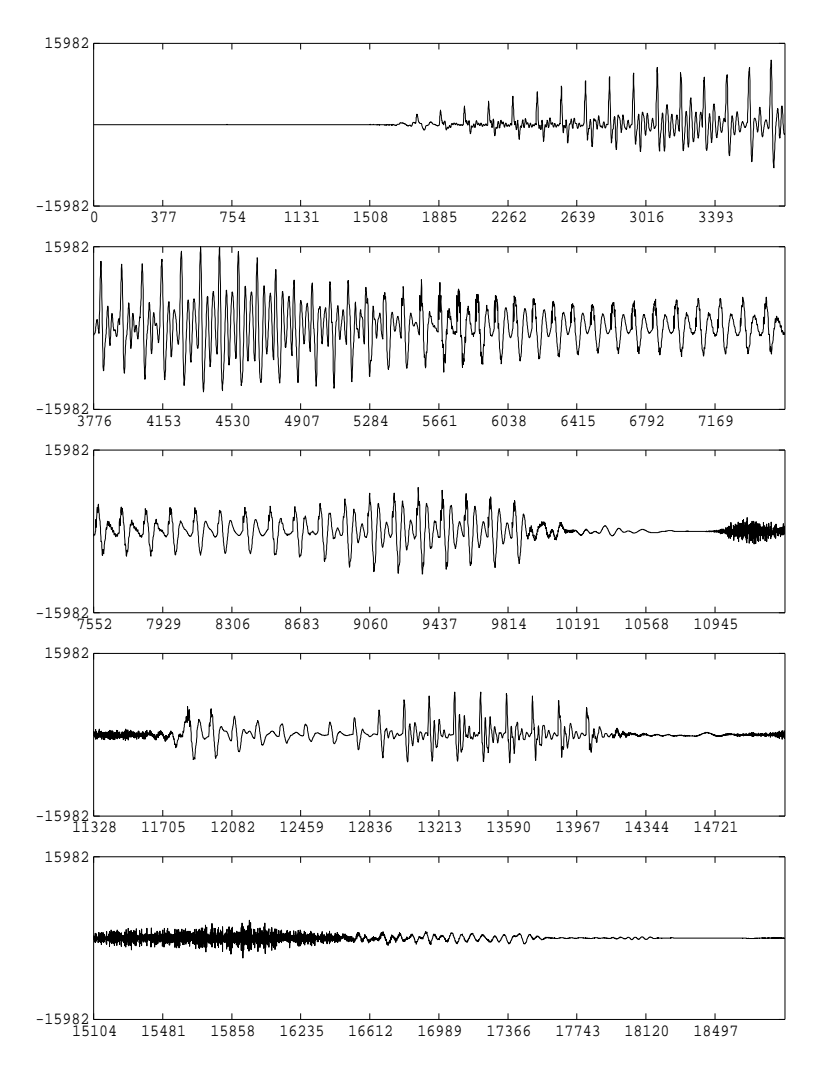

da +f -s 16 data.mgcep.syn

## <span id="page-17-0"></span>6 Vector Quantization of Mel-Cepstrum

## <span id="page-17-1"></span>6.1 Train a (very small) Codebook

- Files: data.mcep: mel-cepstrum for training (float) codebook.mcep: codebook (float)
- Conditions: vector size: 21 (analysis order: 20) codebook size: 32
- lbg -n 20 -e 32 < data.mcep > codebook.mcep

## <span id="page-17-2"></span>6.2 Encode (training vectors)

Files: codebook.mcep: codebook (float) data.mcep.index: index (int)

```
Conditions: vector size: 21 (analysis order: 20)
     codebook size: 32
```
vq -n 20 codebook.mcep < data.mcep > data.mcep.index

### <span id="page-18-0"></span>6.3 Decode (training vectors)

```
Files: codebook.mcep: codebook (float)
     data.mcep.index: index (int)
     data.mcep.vq: quantized mel-cepstrum (float)
```

```
Conditions: vector size: 21 (analysis order: 20)
     codebook size: 32
```
ivq -n 20 codebook.mcep < data.mcep.index > data.mcep.vq

### <span id="page-18-1"></span>6.4 Plotting original and quantized spectra

Files: data.mcep: original mel-cepstrum (float) data.mcep.vq: quantized mel-cepstrum (float)

```
Conditions: analysis order: 20
      frequency warping parameter: \alpha = 0.42plotted frames: from 10-th to 135-th
      sampling frequency: 16 kHz
```

```
( bcut +f -n 20 -s 10 -e 135 < data.mcep |\n\anglemgc2sp -m 20 -a 0.42 -g 0 -1 512 |\ranglegrlogsp -1 512 -x 8 -0 1 -c "(a) original" ;
\lambdabcut +f -n 20 -s 10 -e 135 < data.mcep.vq |\ranglemgc2sp -m 20 -a 0.42 -g 0 -1 512 |\ranglegrlogsp -1 512 -x 8 -0 2 -c "(b) quantized" ) | xgr
```
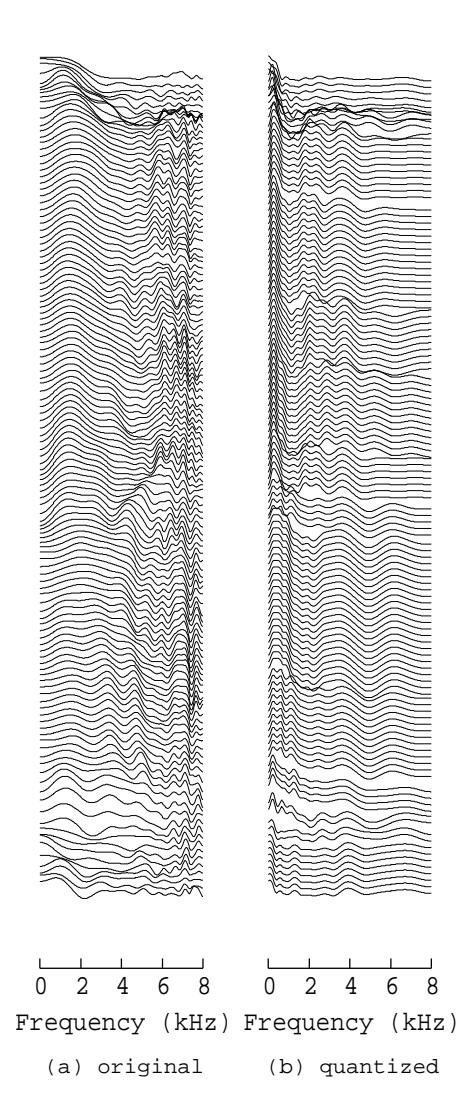

### <span id="page-19-0"></span>6.5 Performance evaluation on the training data

- Files: codebook.mcep: codebook (float) data.mcep.index: index (int) data.mcep.vq: quantized vectors (float) data.mcep.vq.cdist: cepstrum distortion in dB (float)
- Conditions: vector size: 21 (analysis order: 20) codebook size: 32

freqt -a 0.42 -m 20 -A 0 -M 255 < data.mcep > data.mcep.cep freqt -a 0.42 -m 20 -A 0 -M 255 < data.mcep.vq  $|\n\big\backslash$ cdist data.mcep.cep -m 255 > data.mcep.vq.cdist \rm data.mcep.cep

### 6.6 Speech synthesis from quantized mel-cepstrum

- Files: data.pitch: pitch data extracted from speech data "data.short" (float) data.mcep.vq: quantized mel-cepstrum (float) data.mcep.vq.syn: synthesized speech (float)
- <span id="page-20-0"></span>Conditions: frame period: 80 points (5 ms) analysis order: 20 frequency warping parameter:  $\alpha = 0.42$

excite -p 80 data.pitch |\ mlsadf -m 20 -a 0.42 -p 80 data.mcep.vq > data.mcep.vq.syn

gwave +f data.mcep.vq.syn | xgr

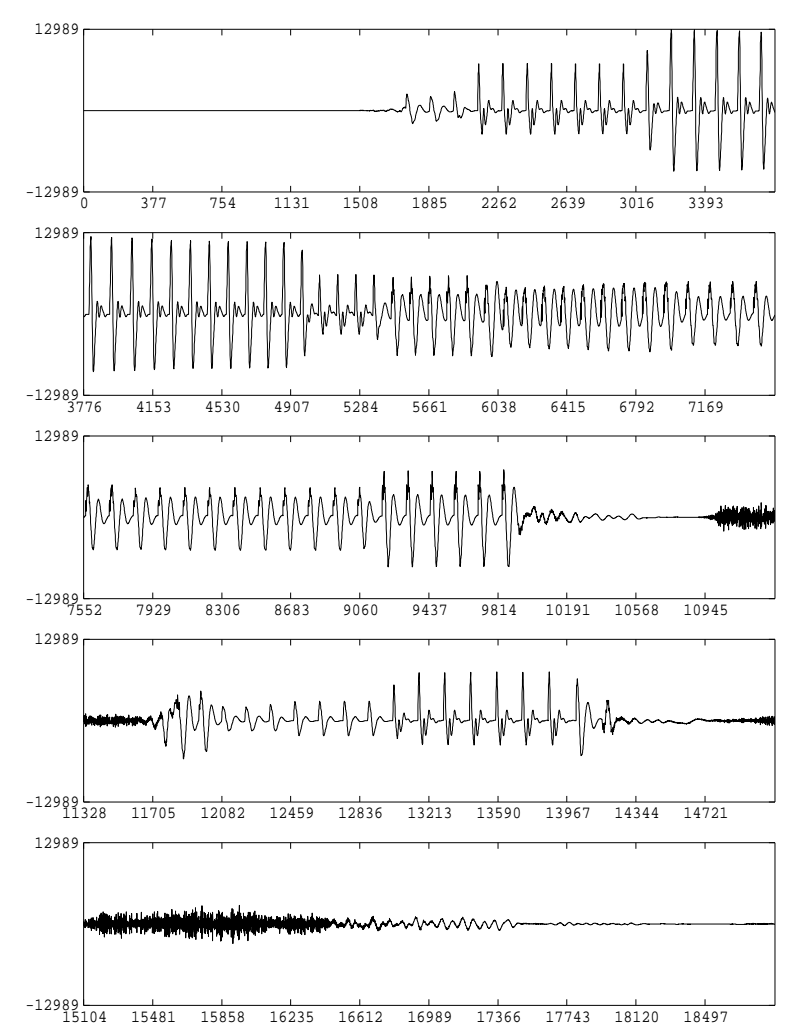

da +f -s 16 data.mcep.vq.syn

## 7 Preparation of Speech Parameter for Speech Recognition

#### 7.1 Cepstrum derived from LPC analysis (LPC cepstrum)

<span id="page-21-0"></span>Files: data.short: speech data included in this example (short integer, 16 kHz sampling)

<span id="page-21-1"></span>Conditions: frame length: 400 points (25 ms) frame period: 80 points (5 ms) window: Blackman window analysis order: 12 order of LPC cepstrum: 12

```
x2x + sf < data. short | frame -1 400 -p 80 | window -1 400 |\
lpc -l 400 -m 12 | lpc2c -m 12 -M 12 > data.lpc.cep
```
#### 7.2 Mel-cepstrum derived from LPC analysis (LPC mel-cepstrum)

Files: data.short: speech data included in this example (short integer, 16 kHz sampling)

```
Conditions: frame length: 400 points (25 ms)
     frame period: 80 points (5 ms)
     window: Blackman window
     analysis order: 12
     order of LPC mel-cepstrum: 12
x2x +sf < data.short | frame -1 400 -p 80 | window -1 400 |\
lpc -1 400 -m 12 |\nlpc2c -m 12 -M 256 |\
freqt -m 256 -a 0 - M 12 -A 0.42 > \text{data.lpc.mcep}or
x2x +sf < data.short | frame -1 400 -p 80 | window -1 400 |\
lpc -1 400 -m 12 |\nmgc2mgc -m 12 -a 0 -g -1 -n -u -M 12 -A 0.42 -G 0 > data.lpc.mcep
```
#### 7.3 Mel-cepstrum obtained by mel-cepstral analysis

Files: data.short: speech data included in this example (short integer, 16 kHz sampling) data.mcep: mel-cepstrum (float)

<span id="page-21-3"></span>Conditions: frame length: 400 points (25 ms) frame period: 80 points (5 ms) window: Blackman window analysis order: 20 frequency warping parameter:  $\alpha = 0.42$ FFT size: 512 points

```
x2x + sf < data.short | frame -1 400 -p 80 | window -1 400 -L 512 |\
mcep -1 512 -m 12 -a 0.42 > data.mcep.mcep
```
### 7.4 Mel-cepstrum derived from mel-generalized cepstral analysis

Files: data.short: speech data included in this example (short integer, 16 kHz sampling)

<span id="page-22-0"></span>Conditions: frame length: 400 points (25 ms) frame period: 80 points (5 ms) Blackman window FFT size: 512 points  $(\alpha, \gamma)$  for analysis:  $(0.42, -0.5)$ analysis order: 12 order of mel-cepstrum: 12

 $x2x + sf <$  data.short | frame -1 400 -p 80 | window -1 400 -L 512 |\ mgcep -m 12 -a  $0.42$  -c 2 -l 512 |\ mgc2mgc -m 12 -a 0.42 -c 2 -M 12 -A 0.42 -G 0 > data.mgcep.mcep

#### 7.5 Plotting spectra for each speech recognition parameter

<span id="page-22-1"></span>Files: data.lpc.cep: LPC cepstrum (float) data.lpc.mcep: LPC mel-cepstrum (float) data.mcep.mcep: mel-cepstrum (float) data.mgcep.mcep: mel-cepstrum derived from mel-generalized cepstrum (float)

Conditions: plotted frames: from 10-th to 135-th

 $(\setminus)$ bcut +f -n 12 -s 10 -e 135 < data.lpc.cep  $|\n|$ mgc2sp -m 12 -a  $0$  -g  $0$  -l 512 |\ grlogsp -1 512 -x 8 -0 1 -c "(a) LPC-CEP";  $\setminus$  $\setminus$ bcut +f -n 12 -s 10 -e 135 < data.lpc.mcep  $|\n\rangle$ mgc2sp -m 12 -a  $0.42$  -g  $0 -1$  512 |\ grlogsp  $-1$  512 -x 8 -0 2 -c "(b) LPC-MCEP";  $\lambda$ bcut +f -n 12 -s 10 -e 135 < data.mcep.mcep  $|\n\angle$ mgc2sp -m 12 -a  $0.42$  -g  $0 -1$  512 |\ grlogsp -1 512 -x 8 -0 3 -c "(c) MCEP" ;  $\setminus$ bcut +f -n 12 -s 10 -e 135 < data.mgcep.mcep  $|\rangle$ mgc2sp -m 12 -a  $0.42$  -g  $0 -1$  512 |\ grlogsp -l 512 -x 8 -O 4 -c "(d) MGCEP-MCEP" ) | xgr

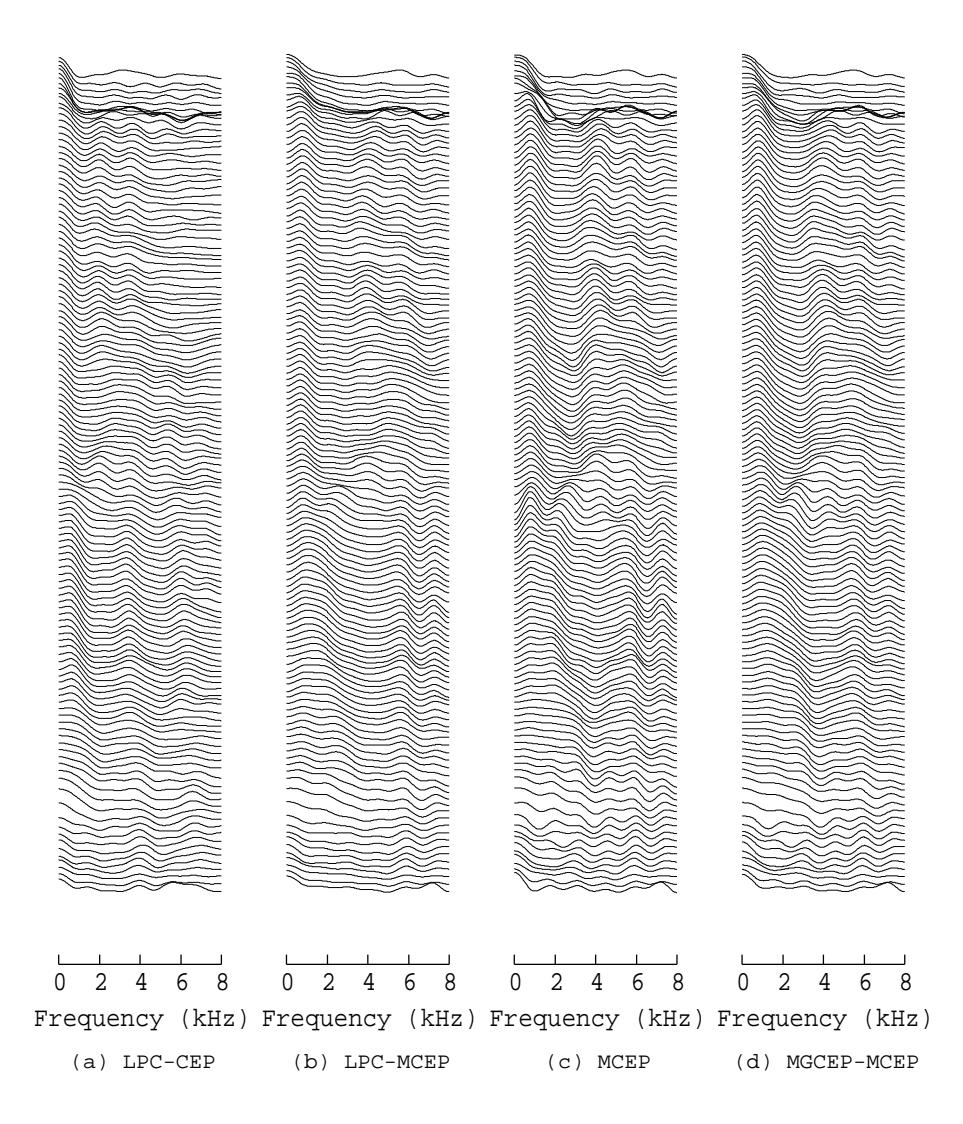

## 8 Playing with the Vocoder Based on Mel-Cepstrum

### 8.1 High- or low-pitched voice

<span id="page-23-0"></span>Files: data.mcep.high.syn: synthesized speech (float) data.mcep.low.syn: synthesized speech (float)

<span id="page-23-1"></span>sopr -m 0.4 data.pitch |\ excite -p 80 | mlsadf -m 20 -a 0.42 -p 80 data.mcep  $|\rangle$ tee data.mcep.high.syn | da +f -s 16 sopr -m 2 data.pitch |\ excite -p 80 | mlsadf -m 20 -a 0.42 -p 80 data.mcep |\ tee data.mcep.low.syn | da +f -s 16

#### 8.2 Fast- or slow-speaking voice

```
Files: data.mcep.fast.syn: synthesized speech (float)
      data.mcep.slow.syn: synthesized speech (float)
```
<span id="page-24-0"></span>sopr  $-m 1$  data.pitch  $|\n\rangle$ excite -p 40 | mlsadf -m 20 -a 0.42 -p 40 data.mcep  $|\n\big\backslash$ tee data.mcep.fast.syn | da +f -s 16

sopr -m 1 data.pitch |\ excite -p 160 | mlsadf -m 20 -a 0.42 -p 160 data.mcep |\ tee data.mcep.slow.syn | da +f -s 16

### 8.3 Hoarse voice

Files: data.mcep.hoarse.syn: synthesized speech (float)

sopr -m 0 data.pitch |\ excite -p 80 | mlsadf -m 20 -a 0.42 -p 80 data.mcep  $|\n\angle$ tee data.mcep.hoarse.syn | da +f -s 16

#### 8.4 Robotic voice

Files: data.mcep.robot.syn: synthesized speech (float)

<span id="page-24-1"></span>train -p 200 -l -1 | mlsadf -m 20 -a 0.42 -p 80 data.mcep  $|\n\big\setminus$ tee data.mcep.robot.syn | da +f -s 16

#### 8.5 Child-like or deep voice

```
Files: data.mcep.child.syn: synthesized speech (float)
      data.mcep.deep.syn: synthesized speech (float)
```

```
sopr -m 0.4 data.pitch |\
excite -p 80 | mlsadf -m 20 -a 0.1 -p 80 data.mcep |\
tee data.mcep.child.syn | da +f -s 16
```

```
sopr -m 2 data.pitch |\n\|excite -p 80 | mlsadf -m 20 -a 0.6 -p 80 data.mcep |\n\angletee data.mcep.deep.syn | da +f -s 16
```
#### 8.6 Various voices

Files: data.float: original speech (float) data.mcep.syn: synthesized speech (float) data.mcep.{ high, low, fast, slow, hoarse, robot, child, deep }.syn: synthesized speech (float)

<span id="page-24-3"></span>da +f -v -s 16 data.float data.mcep.syn  $\setminus$ data.mcep.{high,low,fast,slow,hoarse,robot,child,deep}.syn

## 9 Speech Synthesis Based on HMM

#### 9.1 Speech parameter generation from a sequence of HMMs

<span id="page-25-0"></span>Files: sample.pdf: sequence of mean and variance corresponding to a state sequence included in this example (float, little endian) $3$ 

sample.mcep: mel-cepstrum generated from a sequence of HMMs (float)

<span id="page-25-1"></span>Conditions: analysis order: 24

weight coefficients [f](#page-25-4)or calculating delta:  $w(-1) = -0.5$ ,  $w(0) = 0$ ,  $w(1) = 0.5$ weight coefficients for calculating delta-delta:  $w(-1) = 0.25$ ,  $w(0) = -0.5$ ,  $w(1) = 0.25$ 

Note: The state sequence is determined according to the state duration densities of the HMMs. The algorithm is not included in SPTK.

mlpg -m 24 -i 1 -d -0.5 0 0.5 -d 0.25 -0.5 0.25 sample.pdf > sample.mcep

#### 9.2 Plotting spectra calculated from generated mel-cepstrum

Files: sample.mcep: mel-cepstral coefficients (float)

```
Conditions: analysis order: 24
      frequency warping parameter: \alpha = 0.42FFT size: 512 points
      plotted frames: from 100-th to 250-th
      sampling frequency: 16 kHz
```
bcut +f -n 24 -s 100 -e 250 < sample.mcep  $|\n\$ mgc2sp -m 24 -a 0.42 -g 0 -l 512 | grlogsp -l 512 -x 8 -t | xgr

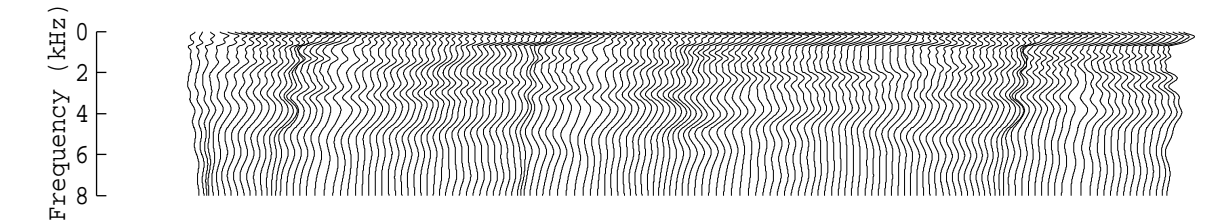

#### 9.3 Speech synthesis from the generated mel-cepstrum

<span id="page-25-3"></span>Files: sample.pitch: pitch data generated from a sequence of MSD-HMMs included in this example (float, little endian $)^4$ 

sample.mcep: mel-cepstrum (float) sample.mcep.syn: synthesized speech (float)

Conditions: [f](#page-25-5)rame period: 80 points (5 ms) analysis order: 24 frequency warping parameter:  $\alpha = 0.42$ 

<sup>&</sup>lt;sup>3</sup>If you compiled SPTK with "--enable-double" option, please first convert this file into double format: x2x +sd sample.pdf > sample.pdf.double

<span id="page-25-5"></span><span id="page-25-4"></span><sup>4</sup> If you compiled SPTK with "--enable-double" option, please first convert this file into double format: x2x +sd sample.pitch > sample.pitch.double

Note: The pitch pattern generation algorithm is not included in SPTK.

```
excite -p 80 sample.pitch |\n\anglemlsadf -p 80 -a 0.42 -m 24 sample.mcep > sample.mcep.syn
```

```
16168
                                      TERRITORIA
                                      vvvvrrrrrrrrrrr
-16168
      0 1086 2172 3258 4344 5430 6516 7602 8688 9774
 16168
-1616810864 11950 13036 14122 15208 16294 17380 18466 19552 20638
 16168
-16168<br>2172821728 22814 23900 24986 26072 27158 28244 29330 30416 31502
 16168
-16168<br>32592
         32592 33678 34764 35850 36936 38022 39108 40194 41280 42366
 16168
-16168<br>4345643456 44542 45628 46714 47800 48886 49972 51058 52144 53230
```
gwave +f sample.mcep.syn | xgr

da +f -s 16 sample.mcep.syn

### <span id="page-26-0"></span>9.4 Check the given mean and variance vectors

Files: sample.pdf: sequence of mean and variance corresponding to a state sequence (float) Conditions: analysis order: 24

#### <span id="page-26-1"></span>9.4.1 Dump static feature vectors

bcp +f -l 150 -s 0 -e 24 sample.pdf | dmp -n 24 | less

#### 9.4.2 Dump variance vectors of static feature vectors

bcp +f -l 150 -s 75 -e 99 sample.pdf | sopr -INV | dmp -n 24 | less

#### <span id="page-27-0"></span>9.4.3 Dump dynamic feature vectors (delta)

bcp +f -l 150 -s 25 -e 49 sample.pdf | dmp -n 24 | less

#### <span id="page-27-1"></span>9.4.4 Dump variance vectors of dynamic feature vectors (delta)

bcp +f -l 150 -s 100 -e 124 sample.pdf | sopr -INV | dmp -n 24 | less

#### <span id="page-27-2"></span>9.5 Speech synthesis without dynamic feature

- Files: sample.pitch: pitch data generated from a sequence of MSD-HMMs (float) sample.mcep.wo-dyn: mel-cepstrum generated without dynamic feature (float) sample.mcep.wo-dyn.syn: synthesized speech without dynamic feature (float)
- <span id="page-27-3"></span>Conditions: frame period: 80 points (5 ms) analysis order: 24 frequency warping parameter:  $\alpha = 0.42$

bcp +f -l 150 -s  $0$  -e 24 sample.pdf > sample.mcep.wo-dyn

bcut +f -n 24 -s 100 -e 250 < sample.mcep.wo-dyn  $|\rangle$ mgc2sp -m 24 -a 0.42 -g 0 -l 512 | grlogsp -l 512 -x 8 -t | xgr

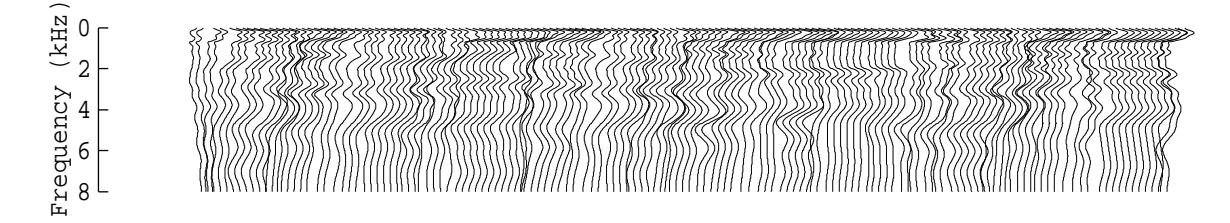

```
excite -p 80 sample.pitch |\
mlsadf -p 80 -a 0.42 -m 24 sample.mcep.wo-dyn > sample.mcep.wo-dyn.syn
```

```
gwave +f sample.mcep.wo-dyn.syn | xgr
```
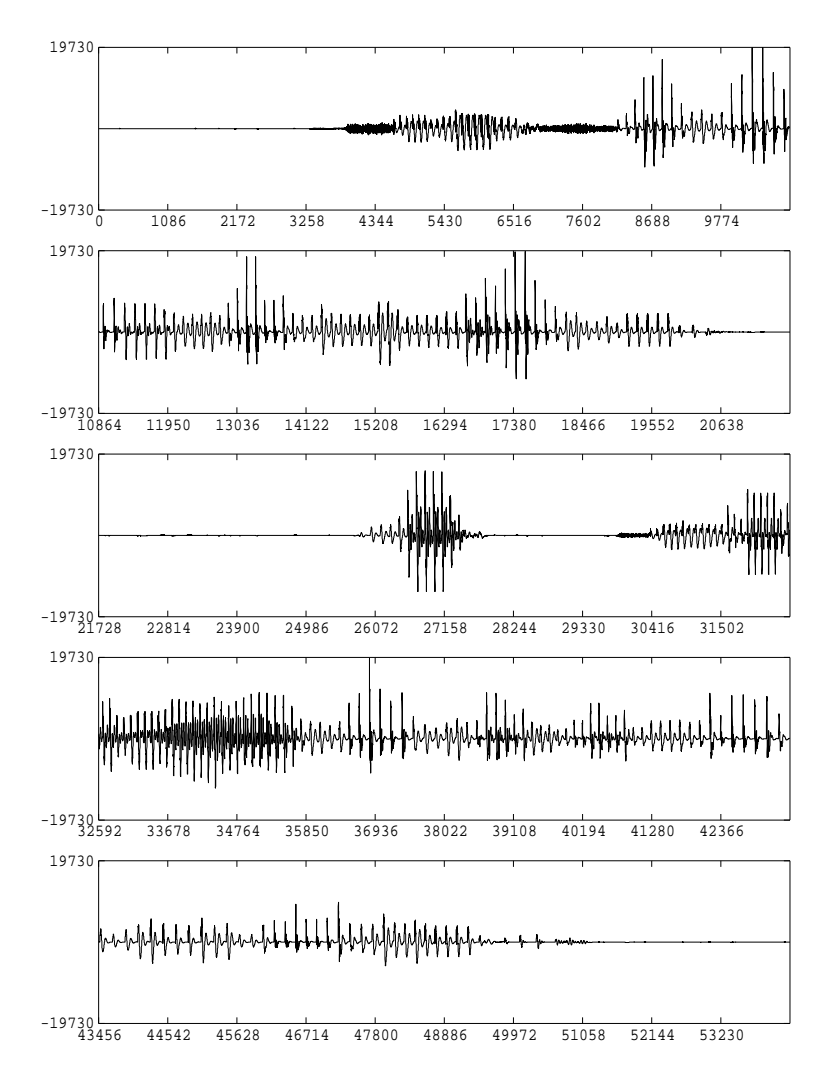

da +f -s 16 sample.mcep.wo-dyn.syn sample.mcep.syn

## 10 Voice Conversion based on GMM

Voice conversion from speaker maleA to speaker maleB

#### <span id="page-28-0"></span>10.1 Minimum configuration of voice conversion

<span id="page-28-1"></span>Files: source\_maleA.short: original speech signal spoken by maleA (short integer, 16 kHz sampling, little endian) target maleB.short: target speech signal spoken by maleB (short integer, 16 kHz sampling, little endian) test maleA.short: test speech signal spoken by maleA (short integer, 16 kHz sampling, little endian) converted maleB.syn: converted speech signal (float)

Conditions: frame length: 400 points(25ms) frame period: 80 points(5ms) window: Blackman window analysis order: 24

frequency warping parameter:  $\alpha$ =0.42 the number of GMM mixture: 2

#### 10.1.1 Training GMM

<span id="page-29-0"></span> $x2x + sf <$  source\_maleA.raw | frame -1 400 -p 80 | window -1 400 -L 1024 |\ mcep  $-1$  1024  $-m$  24  $-a$  0.42  $>$  source\_maleA.mcep x2x +sf < target\_maleB.raw | frame -l 400 -p 80 | window -l 400 -L 1024 |\ mcep -l 1024 -m 24 -a 0.42 > target\_maleB.mcep dtw -m 24 target\_maleB.mcep < source\_maleA.mcep | gmm -l 50 -m 2 -f > maleA\_maleB.gmm

10.1.2 Voice conversion

<span id="page-29-1"></span> $x2x$  +sf < test\_maleA.raw | frame -1 400 -p 80 | window -1 400 -L 1024 |\ mcep  $-1$  1024  $-m$  24  $-a$  0.42  $>$  test\_maleA.mcep x2x +sf < test\_maleA.raw | pitch -s 16 -p 80 > test\_maleA.pitch vc -n 24 -m 2 maleA\_maleB.gmm < test\_maleA.mcep > converted\_maleB.mcep excite -p 80 test\_maleA.pitch |\ mlsadf -m 24 -p 80 -a 0.42 converted\_maleB.mcep > converted\_maleB.syn

#### 10.2 Voice conversion using iterative alignment

<span id="page-29-2"></span>Files: source maleA.short: original speech signal spoken by maleA (short integer, 16 kHz sampling, little endian) target maleB.short: target speech signal spoken by maleB (short integer, 16 kHz sampling, little endian) test maleA.short: test speech signal spoken by maleA (short integer, 16 kHz sampling, little endian) converted\_maleB\_1.syn: converted speech signal (float)

Conditions: frame length: 400 points(25ms) frame period: 80 points(5ms) window : Blackman window analysis order: 24 sampling frequency: 16kHz frequency warping parameter:  $\alpha$ =0.42 the number of GMM mixture: 2

#### 10.2.1 Training initial GMM

```
dtw -m 24 target_maleB.mcep < source_maleA.mcep > maleA_maleB_0.dtw
gmm -1 50 -m 2 -f < maleA_maleB_0.dtw > maleA_maleB_0.gmm
```
#### <span id="page-29-3"></span>10.2.2 GMM estimation using iterative alignment

```
x2x +sf < source_maleA.raw | frame -1 400 -p 80 | window -1 400 -L 1024 |\
    mcep -1 1024 -m 24 -a 0.42 |\ranglevc -n 24 -m 2 maleA_maleB_0.gmm |\rangledtw -m 24 target_maleB.mcep -v maleA_maleB.viterbi > /dev/null
dtw -m 24 -V maleA_maleB.viterbi target_maleB.mcep < source_maleA.mcep > maleA_maleB_1.dtw
gmm -l 50 -m 2 -f < maleA_maleB_1.dtw > maleA_maleB_1.gmm
```
#### <span id="page-30-0"></span>10.2.3 Voice conversion

```
vc -n 24 -m 2 maleA_maleB_1.gmm < test_maleA.mcep > converted_maleB_1.mcep
excite -p 80 test_maleA.pitch |\
   mlsadf -m 24 -p 80 -a 0.42 converted_maleB_1.mcep > converted_maleB_1.syn
```
## 11 Speaker Identification Based on GMM

identification of speaker maleB from speaker maleA, maleB and maleC

Files: data\_male{A,B,C}.short: speech signal spoken by maleA,B and C (short integer, 16 kHz sampling, little endian)

test maleB.short: test speech signal spoken by maleB (short integer, 16 kHz sampling, little endian)

Conditions: order of mfcc: 12

### 11.1 GMM training

```
x2x +sf < data_maleA.short | frame | mfcc | gmm -l 12 > maleA.gmm
x2x +sf < data_maleB.short | frame | mfcc | gmm -l 12 > maleB.gmm
x2x +sf < data_maleC.short | frame | mfcc | gmm -l 12 > maleC.gmm
```
#### 11.2 Speaker identification

```
x2x +sf < test_maleB.short | frame | mfcc > test_maleB.mfcc
gmmp -a -l 12 maleA.gmm test_maleB.mfcc > result_maleA.score
gmmp -a -l 12 maleB.gmm test_maleB.mfcc > result_maleB.score
gmmp -a -l 12 maleC.gmm test_maleB.mfcc > result_maleC.score
```
The recognized speaker's score is the largest value for the test speech signal.